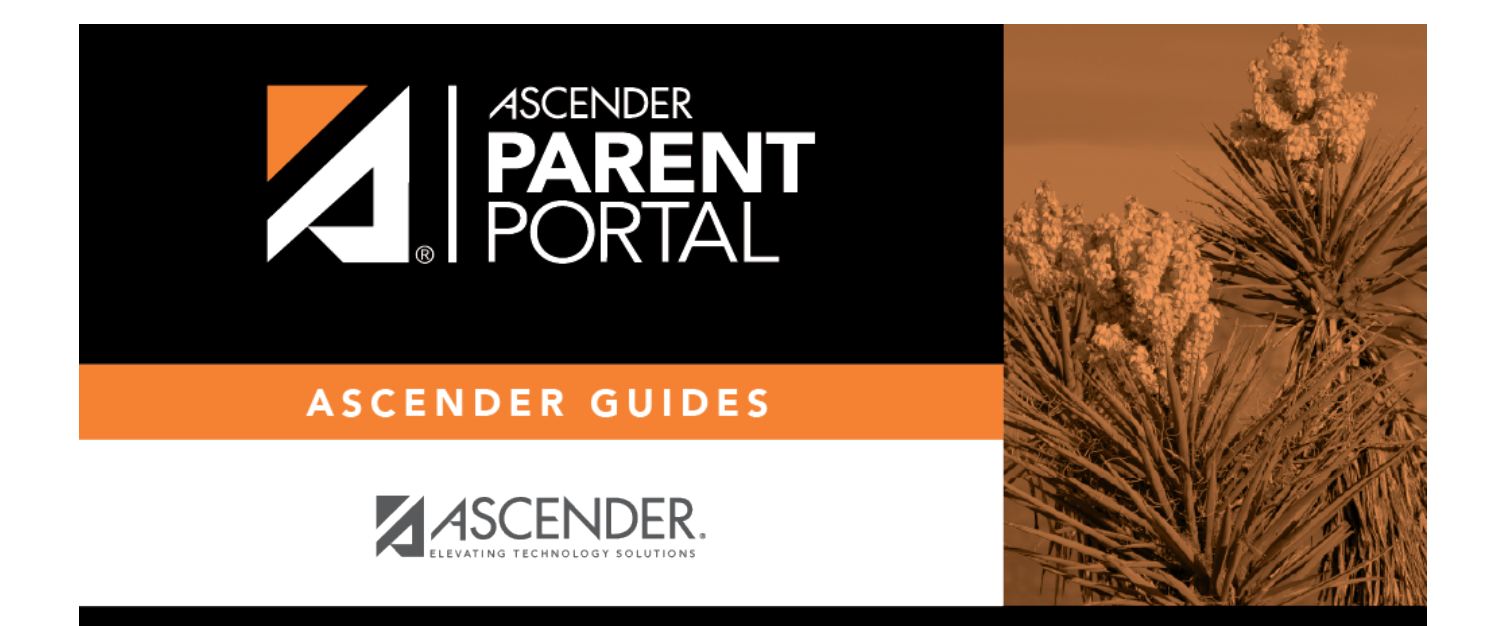

# **parent\_update\_security\_password**

PP

# **Table of Contents**

PP

### **III. Update your ParentPortal password.**

## *ASCENDER ParentPortal > My Account > Security Information*

#### **Password**

#### **You can update your ParentPortal account password at any time.**

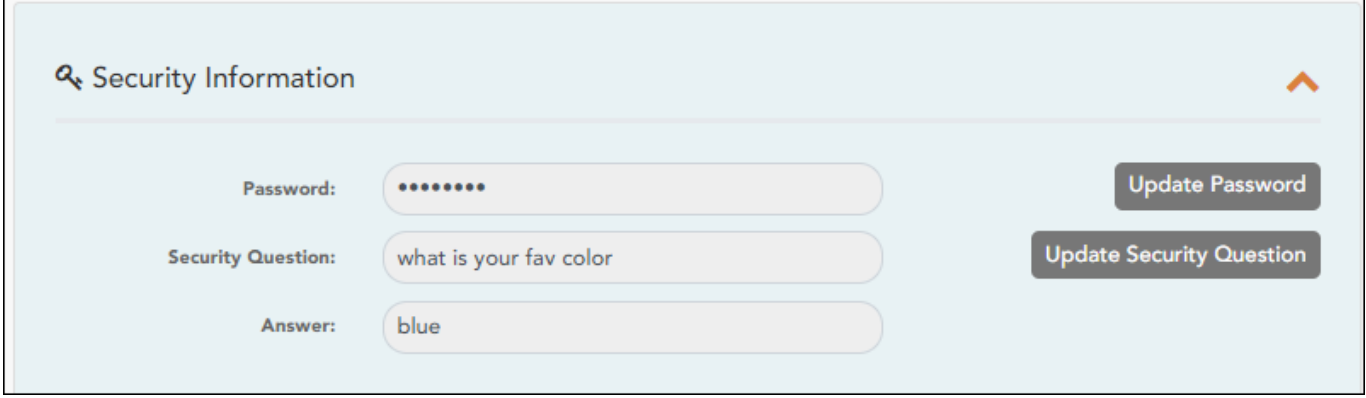

#### ❏ Click **Update Password**.

#### A pop-up window opens:

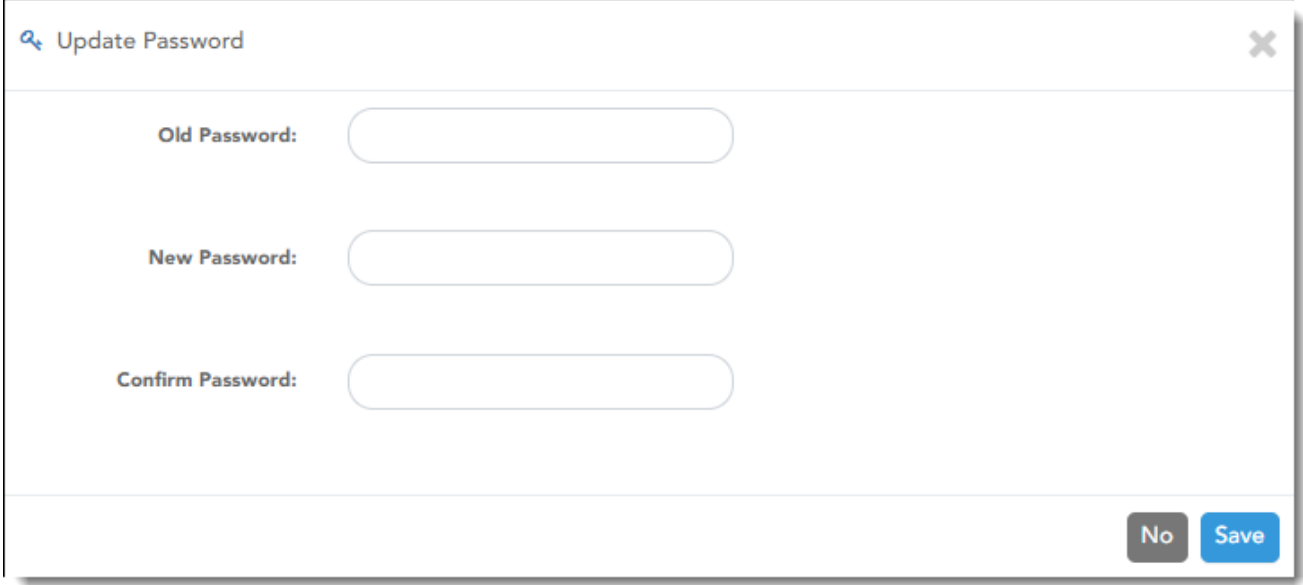

**Old Password** Type your current password in order to verify your access.

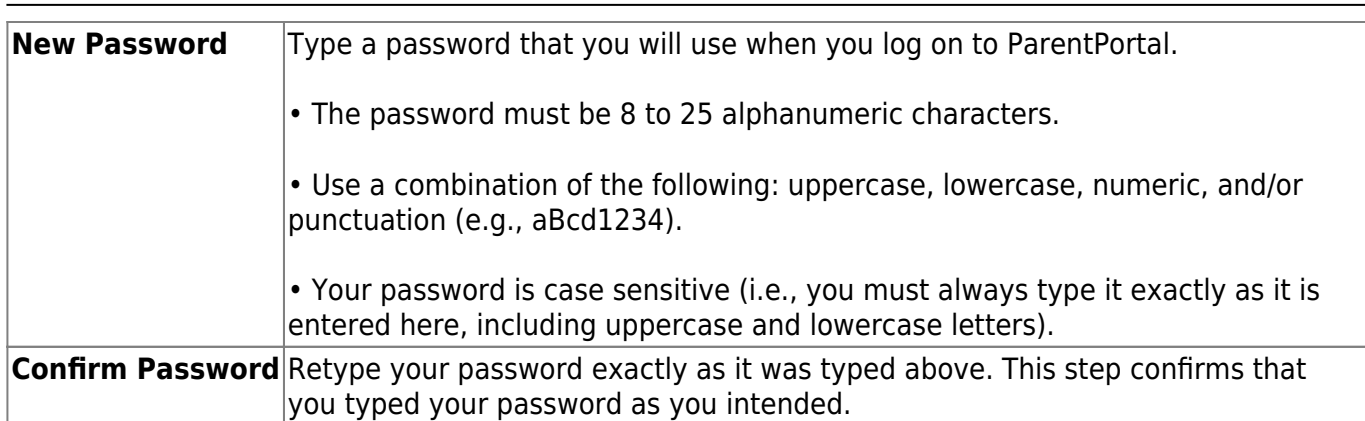

### ❏ Click **Save**.

The password is changed.

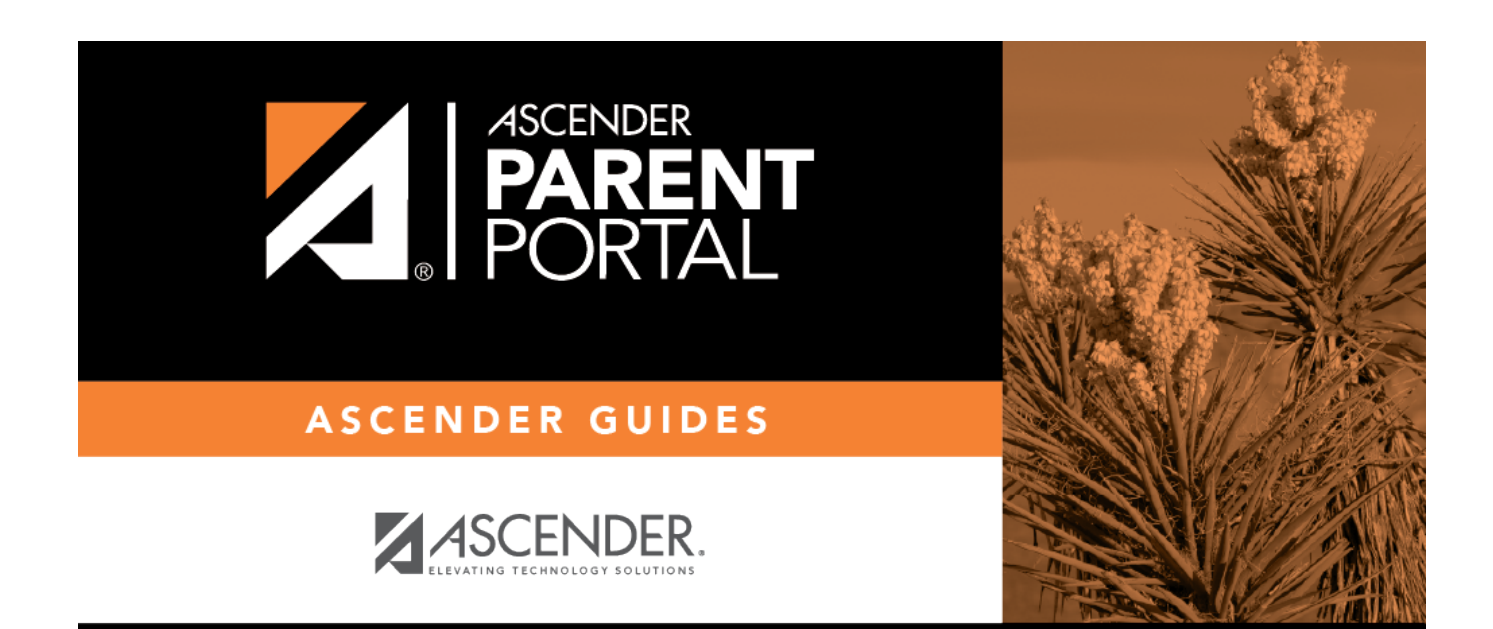

PP

# **Back Cover**